# M2 Mathématiques des données

# Codes correcteurs – Aide d'utilisation de sagemath

5 janvier 2022

### **Table des matières**

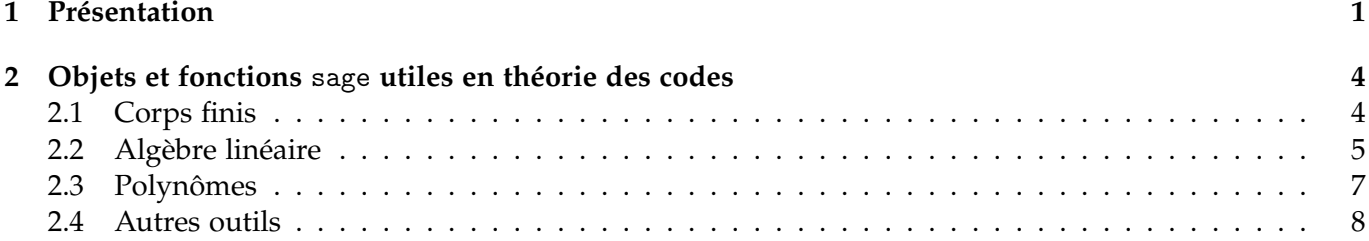

### <span id="page-0-0"></span>**1 Présentation**

**Introduction.** Sagemath est un logiciel libre de calcul formel (plus largement dédié aux mathématiques) dont l'interface est basée sur le langage python. Sagemath s'appuie sur quantité de logiciels libres et de bibliothèques existantes, parmi lesquels Maxima et Singular (logiciels de calcul formel génériques), PARI/GP et NTL (pour la théorie des nombres), LinBox (pour l'algèbre linéaire et le calcul matriciel). Il s'interface également avec d'autres logiciels, libres ou non, comme GAP, Magma, Mathematica, Maple, etc.

La page d'accueil de Sagemath, sur laquelle vous pourrez trouver différentes versions du logiciel en téléchargement libre ainsi que de la documentation, est la suivante :

<https://www.sagemath.org/fr/>

Vous trouverez notamment un manuel d'utilisation en français et sous licence libre *Creative Commons* à l'adresse :

<https://www.sagemath.org/sagebook/french.html>

**Modes d'utilisation.** On peut utiliser sagemath sous deux modes différents.

1. En **ligne de commande** (souvent couplé avec un éditeur de texte). L'invite de commande débute alors par

<sup>1</sup> sage :

Vous pouvez y taper des commandes, et la réponse vous est donnée directement :

sage: 1+1 <sup>2</sup> 2

Après avoir édité un script sage (par exemple nommé script.sage), vous pouvez aussi l'exécuter en ligne de commande :

```
1 sage: load ("script.sage")
```
2. En mode **bloc-note**, dans un *notebook Jupyter*. Dans ce cas, une page de navigateur s'ouvre :

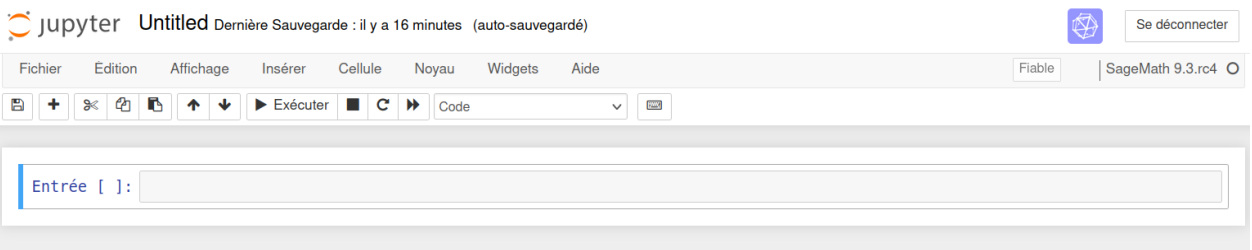

Vous entrez vos commandes dans des *cellules*, que vous pouvez ensuite éxécuter globalement. La valeur de sortie de la dernière commande de la cellule est affichée dans une sous-cellule. Vous prouvez forcer l'affichage d'autres valeurs par la commande print().

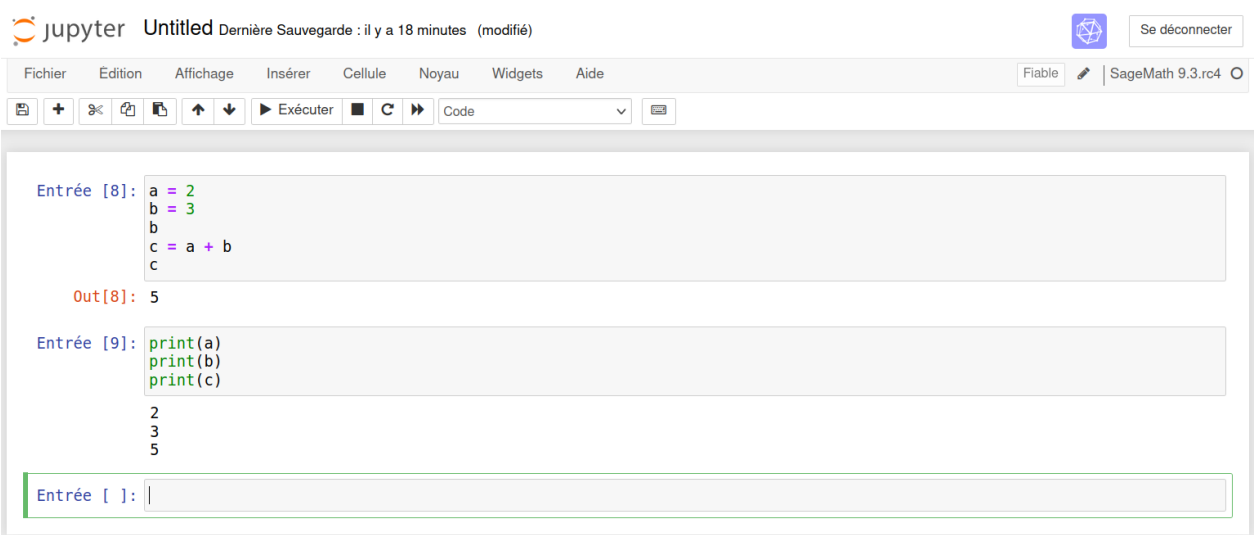

Vous pouvez également préciser des sections, commentaires, etc. en format Markdown (pensez à exécuter les cellules pour avoir le rendu) ou en texte brut.

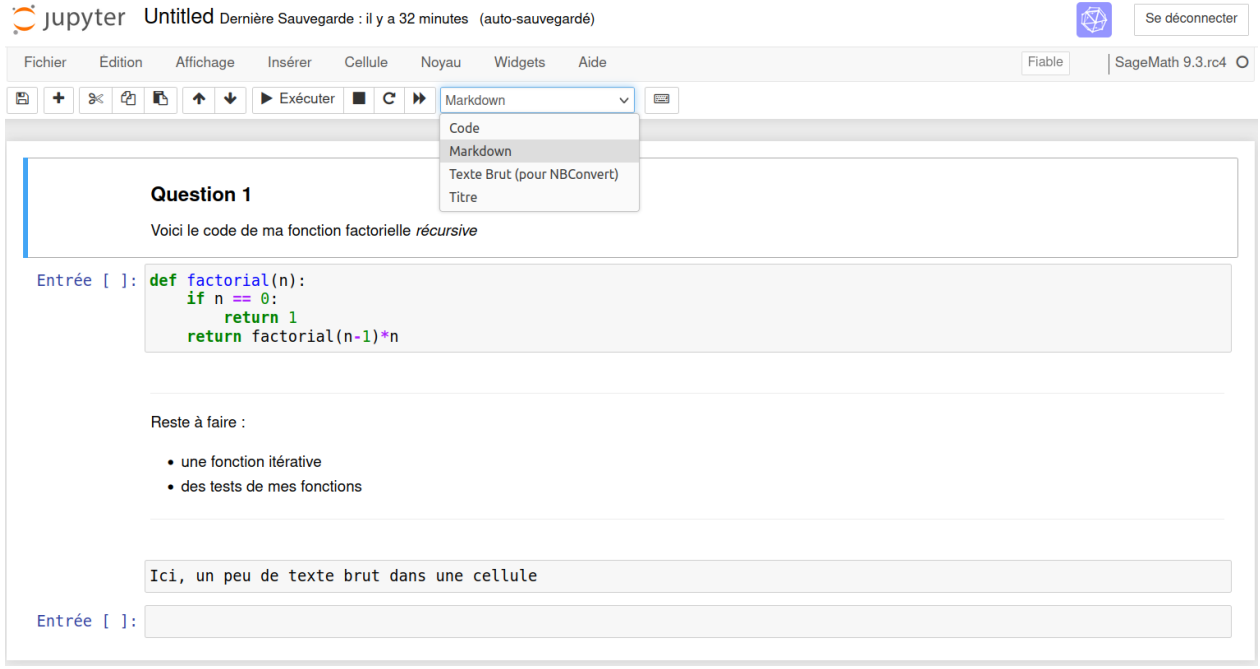

**Exécution locale ou en ligne.** Ces deux modes d'utilisation peuvent être utilisés :

1. Ou bien **directement sur votre machine personnelle, sans accès internet**. Dans ce cas vous devez avoir préalablement installé une version de sagemath sur votre machine. L'installation peut être effectuée avec les sources du logiciel, ou bien directement avec le binaire exécutable. Voir

<https://www.sagemath.org/fr/telecharger.html>

pour plus de détails.

2. Ou bien **en ligne, sur des serveurs distants**. Dans ce cas, l'installation du logiciel n'est pas nécessaire, bien qu'elle puisse être utile. Il existe en effet un service en ligne permettant d'utiliser des serveurs de calculs à distance (gratuitement sous certaines limites). Ce service est disponible à l'adresse suivante :

#### <https://cocalc.com/>

Pour des scripts de quelques lignes ou des calculs rapides, vous pouvez également utiliser :

<https://sagecell.sagemath.org/>

**Objectif du document.** Vous trouverez dans ce document un index d'utilisation de sagemath, focalisé sur l'implantation d'algorithmes issus de la théorie des codes.

## <span id="page-3-0"></span>**2 Objets et fonctions** sage **utiles en théorie des codes**

### <span id="page-3-1"></span>**2.1 Corps finis**

Il existe deux fonctions permettant d'instancier un corps fini à *q* éléments :

```
1 sage: q = 162 sage: F = GF(q)3 sage: G = Finite Field (q)4 sage: F == G5 True
```
Si  $\mathbb{F}_q = \mathbb{F}_p(u)$  où  $p$  est premier, on peut instancier en même temps l'élément  $u \in \mathbb{F}_q^\times$  d'ordre  $q-1$  (choisi arbitrairement)</u> par  $F.\langle u \rangle = GF(q)$ :

```
1 sage: q = 162 sage: F \cdot \langle u \rangle = GF(q)3 sage: min ([i for i in range (1, 16) if u**i == 1])
4 15
```
La plupart des fonctions utiles sont listées dans l'index de la Table [1.](#page-3-2)

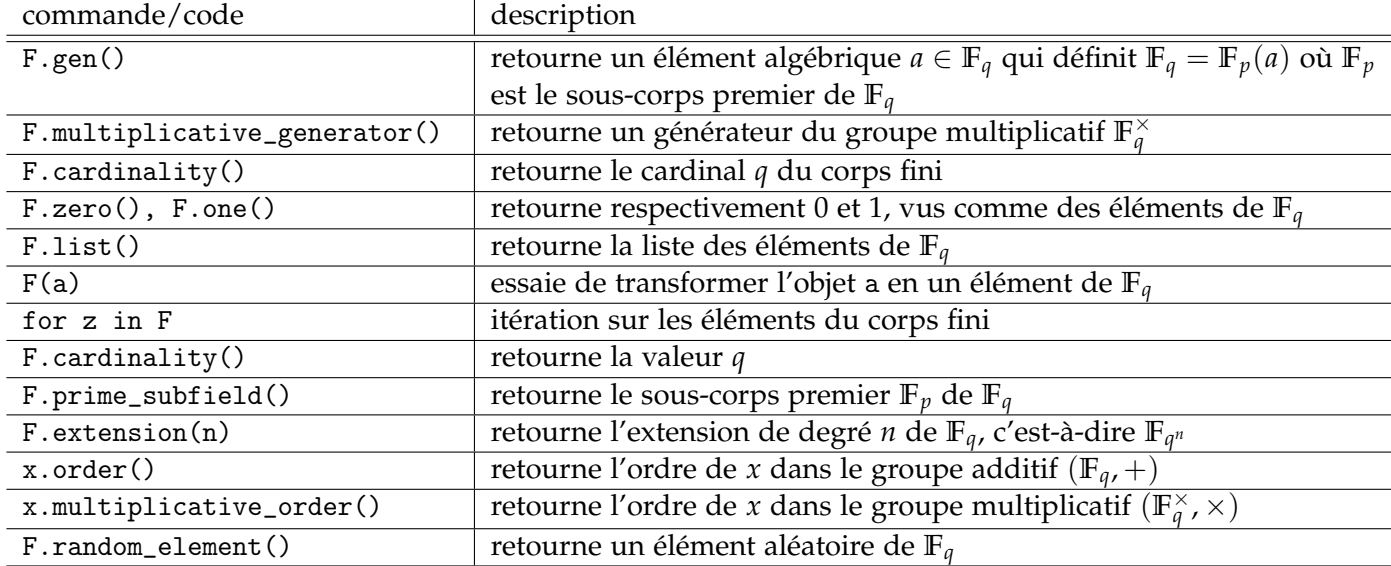

<span id="page-3-2"></span>Table 1 – Commandes principales pour l'utilisation des coprs finis. La variable F représente le corps fini **F***<sup>q</sup>* et x un de ses éléments. Les opérations de base (+, -, \*, /, \*\*, log(x, a)) sont naturellement définies sur les éléments de F. Prendre garde néanmoins que log(x, a) est coûteux lorsque *q* est grand.

Enfin, finissons par donner un exemple d'utilisation, avec certaines valeurs de retour données en commentaire.

```
1 \t q = 162 F = GF(q)3 \text{ a = F. gen ()}4 print (a**(q-1)) <br>
5 print (a.order()) <br>
\qquad \qquad # valeur d'affichage = 1<br>
\qquad \qquad # valeur d'affichage = 2
5 print (a.order ()) \qquad # valeur d'affichage = 2
6 print ( a . multiplicative_order () ) # valeur d'affichage = 15
7 K = F. prime\_subfield()8 p = K. cardinality ()
9 print (p * a == 0) # valeur d'affichage = True
```
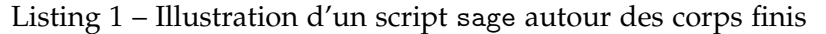

### <span id="page-4-0"></span>**2.2 Algèbre linéaire**

Sagemath permet de manipuler des structures linéaires comme (entre autres) les espaces vectoriels de dimension finie. Voici comment les instancier :

```
1 sage: F = GF(17)2 sage: n = 4sage: VectorSpace (F, n)
4 Vector space of dimension 4 over Finite Field of size 17
```
On fournit ci-dessous une table de commandes usuelles pour manipuler des espaces vectoriels ou leurs éléments.

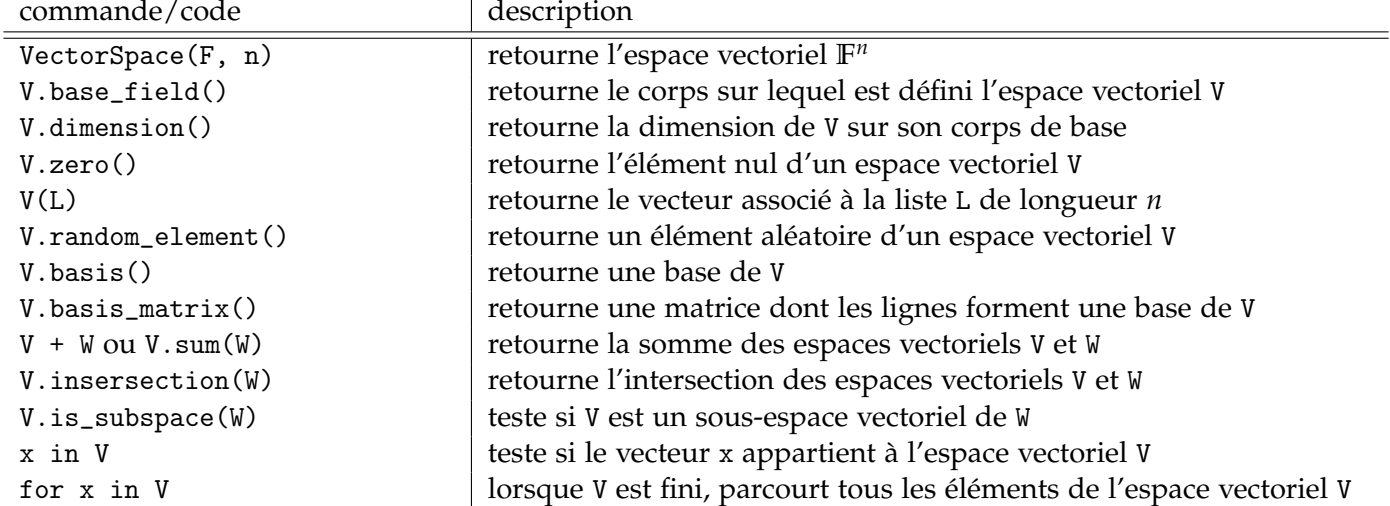

Table 2 – Commandes principales pour l'algèbre linéaire sur un corps F — espaces vectoriels. La variable V représente un espace vectoriel sur F de dimension n.

Notons que les éléments d'un espace vectoriel sont des objets de type vector, et peuvent être construits individuellement comme suit :

```
1 sage: F = GF(17)2 \text{ sage: } L = [1, 0, 4, -2, 341]3 sage: x = vector(F, L)4 sage : x
5(1, 0, 4, 15, 1)sage: x.parent ()
   Vector space of dimension 5 over Finite Field of size 17
```
Observons enfin que dans le script précédent, les entiers de la liste L ont été « castés » comme des éléments du corps fini F.

Sagemath permet aussi une utilisation avancée des matrices. Parmi les méthodes (nombreuses) permettant de déclarer une nouvelle matrice, relevons-en deux :

```
1 sage: F = GF(7)2 \text{ sage: } m, n = 2, 33 sage: L = [1, 2, 3, 4, 5, 6]4 sage: A = matrix(F, m, n, L)5 sage: A
6 [1 2 3]
   [4 \; 5 \; 6]s sage: T = [[F(1), F(2), F(3)], [F(4), F(5), F(6)]]
9 sage: B = matrix(T)10 sage : A == B
11 True
```
Au-delà des opérations usuelles (addition +, multiplication \*, passage à la puissance \*\* ou à l'inverse .inverse() lorsque c'est possible), la table suivante donne quelques commandes utiles à la manipulation de matrices. Observons que l'on peut multiplier des matrices par des objets de type vector.

| commande/code                     | description                                                                                 |
|-----------------------------------|---------------------------------------------------------------------------------------------|
| matrix(F, n, m, L)                | retourne la matrice de taille $n \times m$ sur le corps F, dont les coeffi-                 |
|                                   | cients sont dans la liste L de taille nm (d'abord les coefficients de                       |
|                                   | la première ligne, puis la deuxième, etc.)                                                  |
| matrix(M)                         | retourne la matrice correspondant à la liste de listes M, où la <i>i</i> -ème               |
|                                   | liste de M correspond à la <i>i</i> -ième ligne de la matrice                               |
| $G.nrows()$ , $G.ncols()$         | retourne le nombre de lignes et le nombres de colonnes d'une                                |
|                                   | matrice G                                                                                   |
| $G.\text{rank}()$                 | retourne de le rang de la matrice G                                                         |
| G.rref()                          | retourne la forme échelonnée réduite (par lignes) de la matrice G                           |
| G.pivots()                        | retourne les pivots de la matrice G                                                         |
| G.stack(H)                        | retourne la matrice $\begin{pmatrix} G \\ H \end{pmatrix}$ où G et H ont même nombre de co- |
|                                   | lonnes                                                                                      |
| $G$ . augment $(H)$               | retourne la matrice $(G$ $H)$ où $G$ et $H$ ont même nombre de                              |
|                                   | lignes                                                                                      |
| G[i]                              | retourne le vecteur correspondant à la <i>i</i> -ème ligne de G                             |
| G[a:b,:]                          | retourne la sous-matrice de G constituée des lignes entre a (inclus)                        |
|                                   | $et b$ (non-inclus)                                                                         |
| G[:, c:d]                         | retourne la sous-matrice de G constituée des colonnes entre c (in-                          |
|                                   | clus) et $d$ (non-inclus)                                                                   |
| G[I,J]                            | retourne la sous-matrice de G dont les coefficients sont dans $I \times J$ ,                |
|                                   | où $I \subseteq [1, \text{G.nrows}()]$ et $J \subseteq [1, \text{G.} \text{cols}()]$        |
| G.row_space(), G.column_space()   | retourne l'espace vectoriel engendré par les lignes/colonnes de G                           |
| $G.is_singular()$                 | retourne False si la matrice carrée G est inversible, True sinon                            |
| G.right_kernel(), G.left_kernel() | retourne le noyau à droite/gauche de G, comme un objet de type                              |
|                                   | VectorSpace                                                                                 |
| G.right_kernel_matrix()           | retourne une matrice dont les lignes forment une base du noyau                              |
|                                   | à droite de G                                                                               |
| $c/M$ ou $M$ .solve_left(c)       | retourne (si elle existe) une solution x de $xM = c$ où c est un                            |
|                                   | vecteur                                                                                     |
| $M\$ c ou $M.solve\_right(c)$     | retourne (si elle existe) une solution x de $Mx = c$ où c est un                            |
|                                   | vecteur                                                                                     |

Table 3 – Commandes principales pour l'algèbre linéaire sur un corps F — matrices.

Enfin, on propose un exemple d'utitlisation des ces fonctionnalités.

```
F = GF(7)2 \bigg| G = matrix (F, [[1, 2, 3], [4, 5, 6]])
3 \r = G.\text{rank}()4 n, m = G.\text{ncols}(), G.\text{arows}()5 print (r, m, n) # valeur d'affichage = 2 2 3
6 V = G . row\_space()7 \quad B = V \cdot basis()B = G.\text{right\_kernel\_matrix}()<br>
\text{print}(G*H.\text{transpose}()) == 0)9 print (G * H. transpose () == 0) # valeur d'affichage = True
10 print (G. echelon_form ()) \qquad # valeur d'affichage = \begin{bmatrix} 1 & 0 & 6 \end{bmatrix}<br>
\qquad \qquad \qquad \qquad \qquad \qquad \qquad \qquad \qquad \qquad \qquad \qquad \qquad \qquad \qquad \qquad \qquad \qquad \qquad \qquad \qquad \qquad \qquad 
11 a \begin{bmatrix} 0 & 1 & 2 \end{bmatrix}12 v = vector([1, 4])13 print (G.solve\_right(v)) # valeur d'affichage = (1, 0, 0)
```
Listing 2 – Illustration d'un script sage maniant des fonctions d'algèbre linéaire

### <span id="page-6-0"></span>**2.3 Polynômes**

On instancie l'anneau des polynômes à une variable (affichée X) sur un corps F par :

```
sage: R = PolynomialRing (F, "X")
```
Les opérations courantes sur les polynômes  $(+, -, *, **)$  sont déjà implantées. Comme pour les entiers, l'opération / représente la division exacte tandis que // représente la division avec reste. Notons que la division exacte peut éventuellement produire une fraction rationnelle (et non un polynôme).

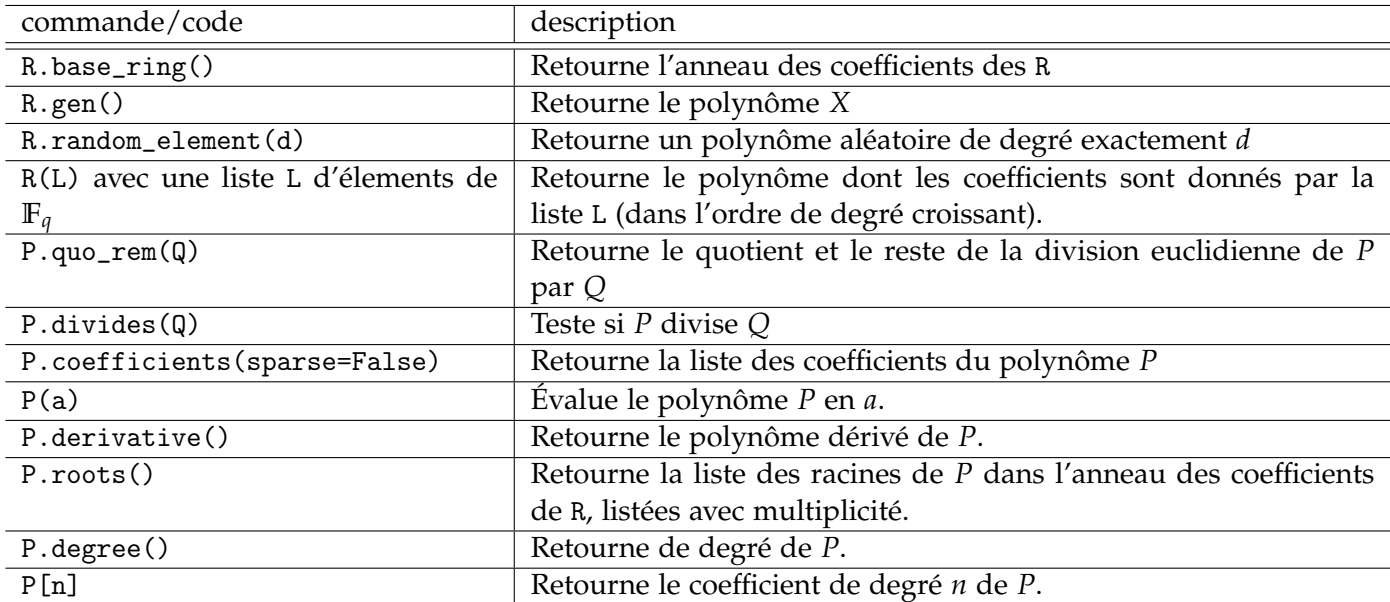

Table 4 – Quelques commandes pour l'utilisation des polynômes. La variable R représente un anneau de polynôme dont les coefficients appartiennent à un corps F.

```
_1 F = GF (101)
R = PolynomialRing (F, "X")3 \times X = R \cdot \text{gen} ()
4 P = X **6 - 5* X **5 + 3* X **4 +15* X **3 - 28* X **2 + 18* X - 4
5 print (P) # valeur d'affichage = X^6 + 96*X^5 + 3*X^4 + 15*X^3 + 73*X^2 + 18*X + 976 L = P.roots ()
7 print (L) \# valeur d'affichage = [(99, 1), (1, 3)]8 print (P(-2) == 0) # valeur d'affichage = True
9 Q = X + 210 A, B = P. quo\_rem(X - 7)11 print (Q. divides (P) and (A*(X-7) + B == P) # valeur d'affichage = True
12 print ((P/(X-7)).parent ()) # valeur d'affichage = Fraction Field of Univariate Polynomial
13 # \# Ring in X over Finite Field of size 101
```
Listing 3 – Illustration d'un script sage autour des polynômes

### <span id="page-7-0"></span>**2.4 Autres outils**

—

**Combinatoire.** Les classes suivantes pourraient vous êtres utiles.

— La classe Subsets instanciée par Subsets(n, k=None) où k est optionnel. C'est la classe qui gère les sous-ensembles de {1, . . . , *n*} (de cardinal *k* si k est spécifié en paramètre). On peut notamment lister les éléments (.list()) ou les parcourir les uns après les autres (.first(), .next(), etc.).

**Graphiques.** sagemath permet d'utiliser la bibliothèque matplotlib de python. Par exemple, pour tracer sur un même grahique un nuage de points L sous la forme [[x1,y1], [x2,y2], ..., [xn,yn]] en rouge, ainsi que le fonction  $sin(x)$  entre 0 et  $2\pi$  en bleu, on peut utiliser

```
1 sage: P = list\_plot(L, color='red')2 sage: P += plot(sin(x), xmin=0, xmax=2*pi, color='blue')
3 sage: P.show()
```